## $G$  Grenton

# GRENTON TOUCH PANEL+8B

PANEL DOTYKOWY

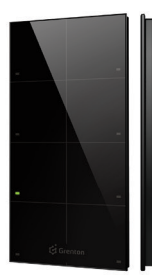

Panel dotykowy. Zastępuje tradycyjne włączniki oświetleniowe.

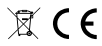

#### WŁAŚCIWOŚCI ľ

• każdy przycisk może realizować do czterech niezależnych funkcji

- da wbudowany czujnik temperatury
- każdy klawisz może zasygnalizować poprawność zadziałania lub błędy: funkcja ShowOK
- i ShowError
- dostępny w różnych kolorach

### SCHEMAT PODŁĄCZENIA

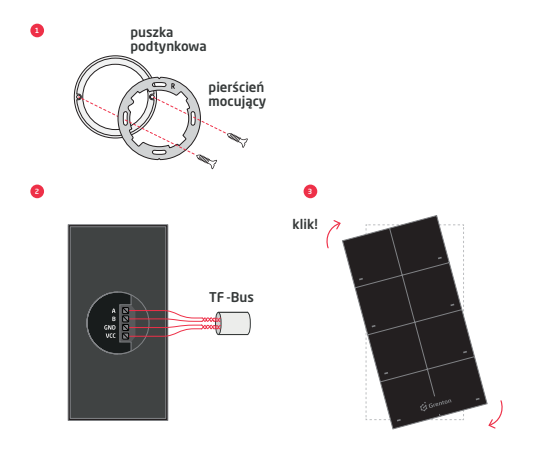

### INSTALACJA MODUŁU

Podłącz moduł zgodnie z powyższym schematem. Po połączeniu modułu z pozostałymi modułami w systemie za pomocą W tym celu wykonaj następujące czynności:

- 1. Połącz moduł CLU za pomocą gniazda ETHERNET z komputerem, na którym<br>zainstalowany jest program konfiguracyjny GRENTON OBJECT MANAGER.
- 2. Otwórz istniejący lub stwórz nowy projekt w programie GRENTON OBJECT MANAGER.

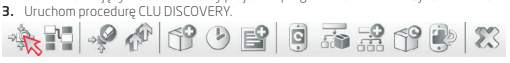

4. Znalezione moduły dodaj do projektu.

### DANE TECHNICZNE

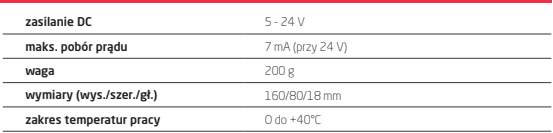

### INFROMACJE DODATKOWE

Pełna instrukcja, specyfikacja techniczna oraz deklaracja zgodności<br>dostępne są na stronie: www.grenton.pl Ogólne warunki Gwarancji dostępne są na stronie internetowej producenta pod adresem: www.grenton.pl/gwarancja

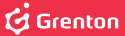

# **GRENTON TOUCH PANEL+8B**

TOUCH PANEL TPA-208-T-0X

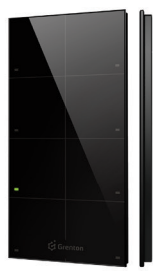

The touch panel replaces traditional light switches.

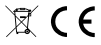

#### PROPERTIES Ī

- each button can execute up to four independent functions
- features a built-in temperature sensor
- each button can signal correctness of activation or errors: ShowOK and ShowError functions
- •

### WIRING DIAGRAM

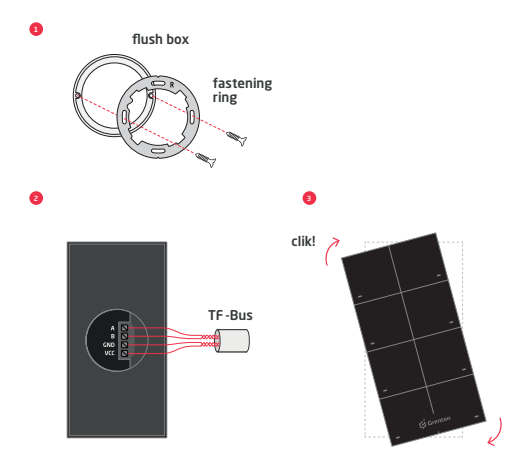

### MODULE INSTALLATION

Connect the module according to the above diagram.

After connecting the module with other modules in the system, add the module

- In order to do this, follow these steps:
- 1. Connect the CLU module using the ETHERNET port to the computer on which
	-
- 2. Open existing project or create a new one in GRENTON OBJECT MANAGER program. 3. Run the CLU DISCOVERY procedure.

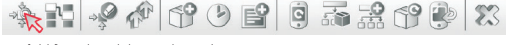

4. Add found modules to the project.

### TECHNICAL SPECIFICATIONS

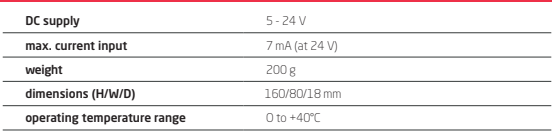

### ADDITIONAL INFORMATION

Full instruction, technical specification and declaration of conformity<br>are available on the website: www.grenton.pl

The general Warranty Terms & Conditions are available on the

manufacturer's website at: www.grenton.pl/gwarancja